## **Business Card Template**

- 1. Ensure full bleed images extend to the outer red "bleed" margin
- 3. Ensure you only have 2 pages
- 4. Ensure your images are saved as CMYK for the best colour matching when printed
- When you export your document make sure you include crop marks and 3mm bleed, then just export the file as a single page .pdf

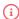

To delete these guides go to window>layers, right click the layer named "Delete Me" and select "delete layer"

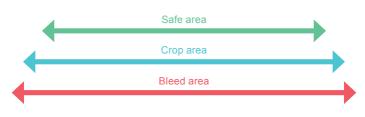